## Offene Kontur: Befehl Ziehen anwählen und dann Arbeitsebene angeben

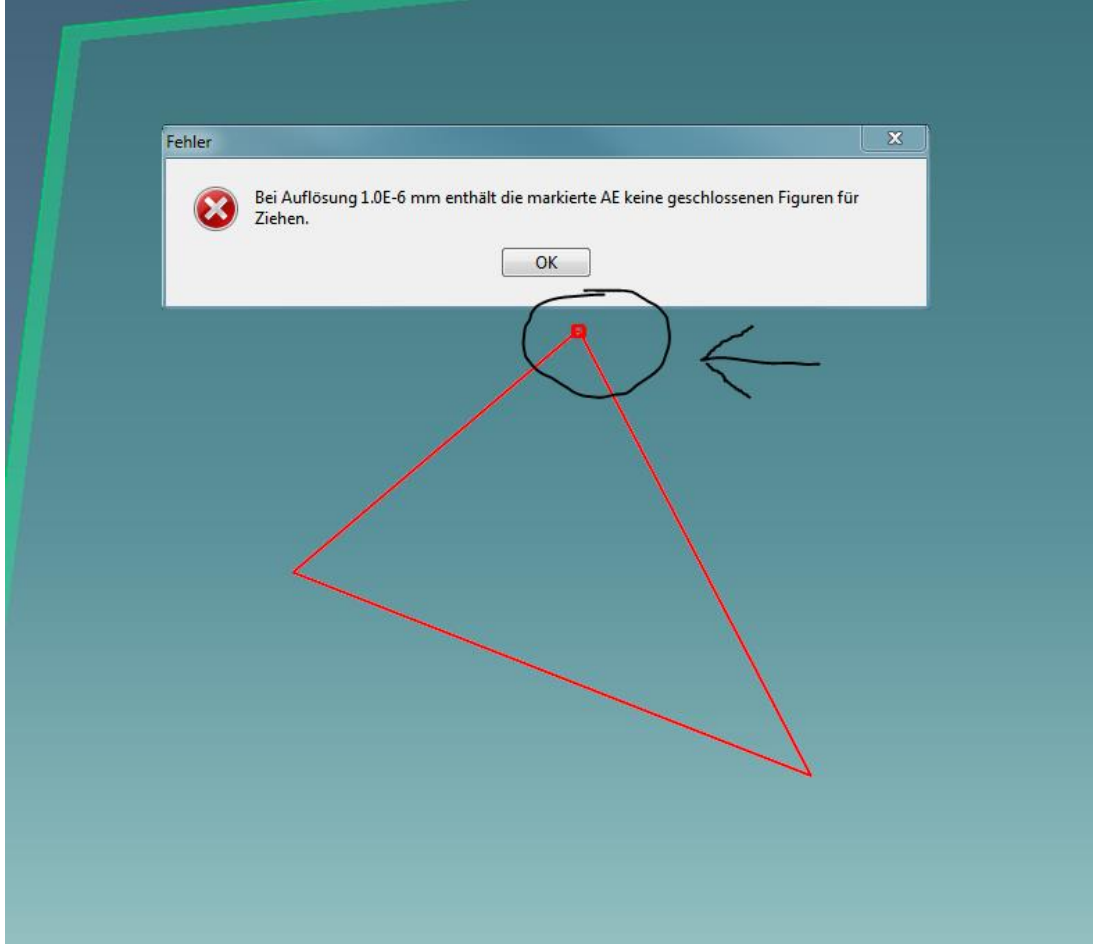

## Geschlossene Kontur mit Überständen:

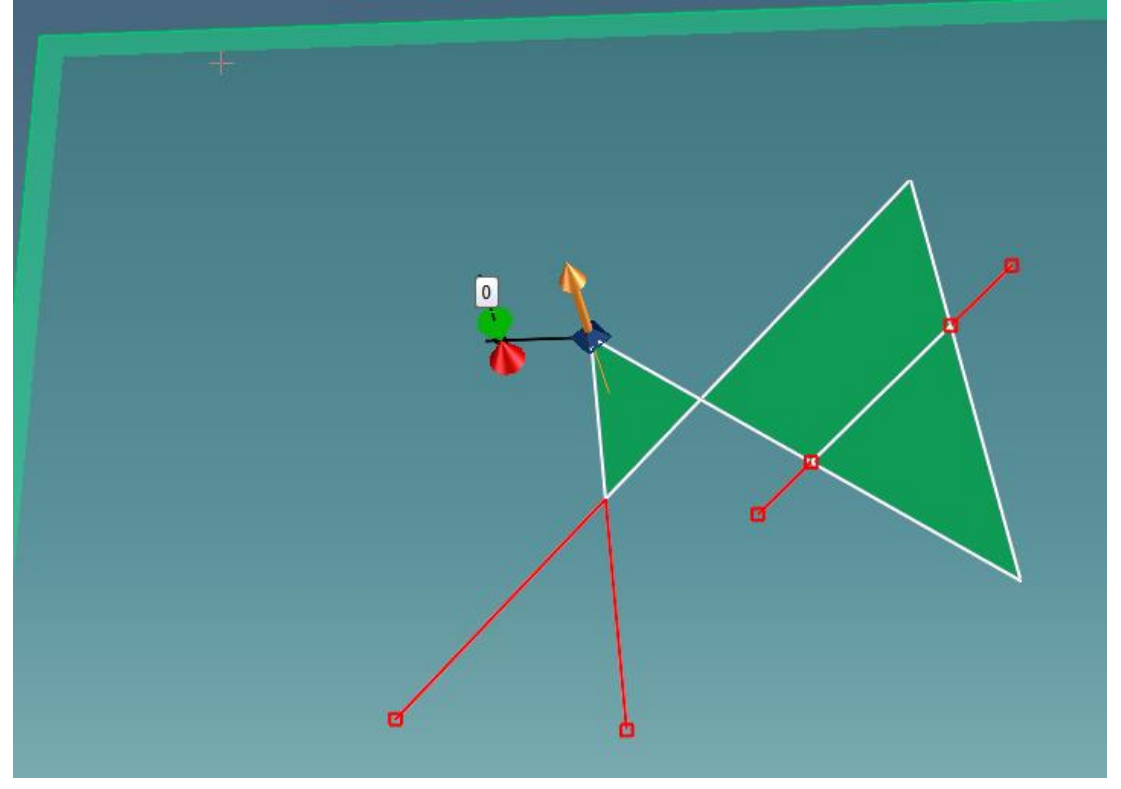